## **Reinicio o restablecimiento de fábrica de un switch Catalyst 1200 o 1300**

### **Objetivo**

El objetivo de este artículo es mostrarle cómo realizar un reinicio o restablecimiento de fábrica en un switch Catalyst 1200 o 1300.

## **Dispositivos aplicables | Versión de software**

**â—**Catalyst 1200 | 4.0.0.91 ( **� [Ficha técnica](/content/en/us/products/collateral/switches/catalyst-1200-series-switches/nb-06-cat1200-ser-data-sheet-cte-en.html)**) **â—**Catalyst 1300 | 4.0.0.91 ( **� [Ficha técnica](/content/en/us/products/collateral/switches/catalyst-1300-series-switches/nb-06-cat1300-ser-data-sheet-cte-en.html)**)

### **Introducción**

Los switches Cisco Catalyst 1200 y 1300 permiten un reinicio manual y un restablecimiento de fábrica.

La función de restablecimiento se utiliza para eliminar los ajustes de configuración actuales o en ejecución en el dispositivo de red y restaurar los valores predeterminados originales. Se recomienda el reinicio manual cuando es necesario volver a configurar todo el dispositivo.

Ocasionalmente, es necesario reiniciar o reiniciar, incluso cuando actualiza la versión del firmware.

### **Reinicie el switch manualmente**

### **✪ Best Practice:**

Al reiniciar el dispositivo se elimina la configuración en ejecución. Es importante guardar la configuración en ejecución como configuración de inicio antes de reiniciar, a menos que desee volver a realizar alguna configuración.

Si tiene acceso físico al switch, simplemente reinicie el switch manteniendo presionado el botón de reinicio en el dispositivo durante menos de 10 segundos.

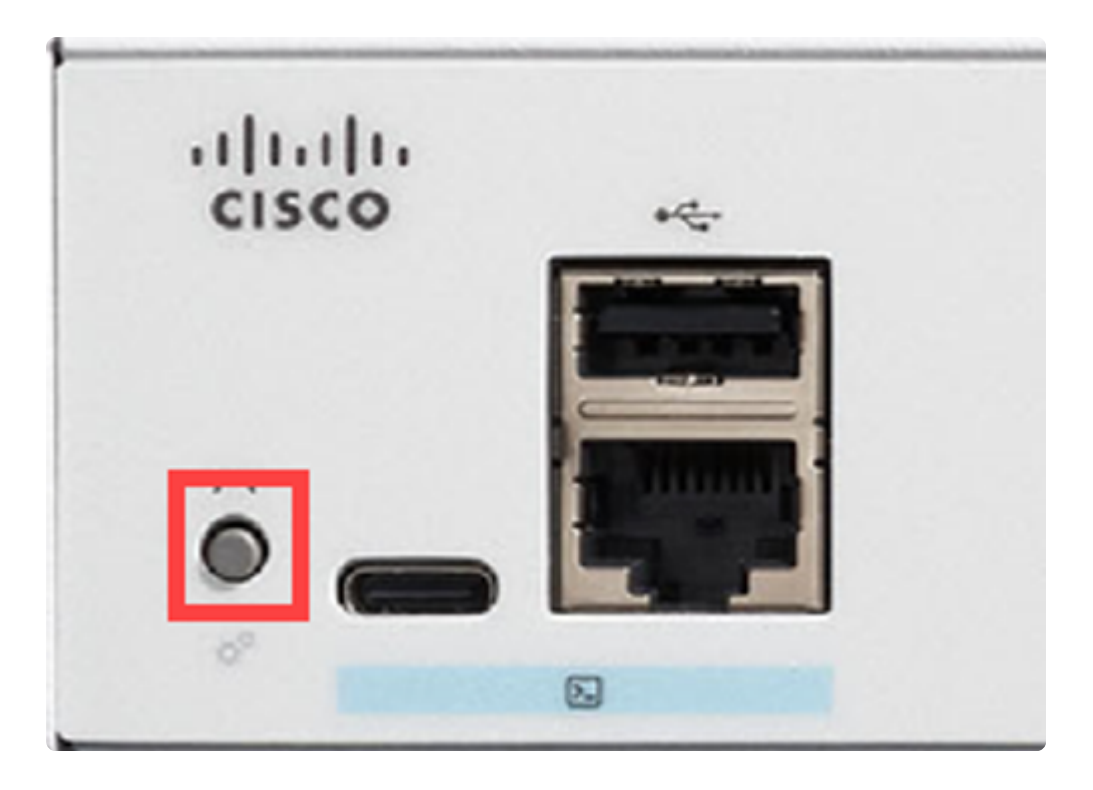

## **Reinicie el conmutador mediante la interfaz de usuario (IU) web**

### **Paso 1**

Inicie sesión en el switch Catalyst 1200 o 1300 y navegue hasta **Administration > Reboot.**

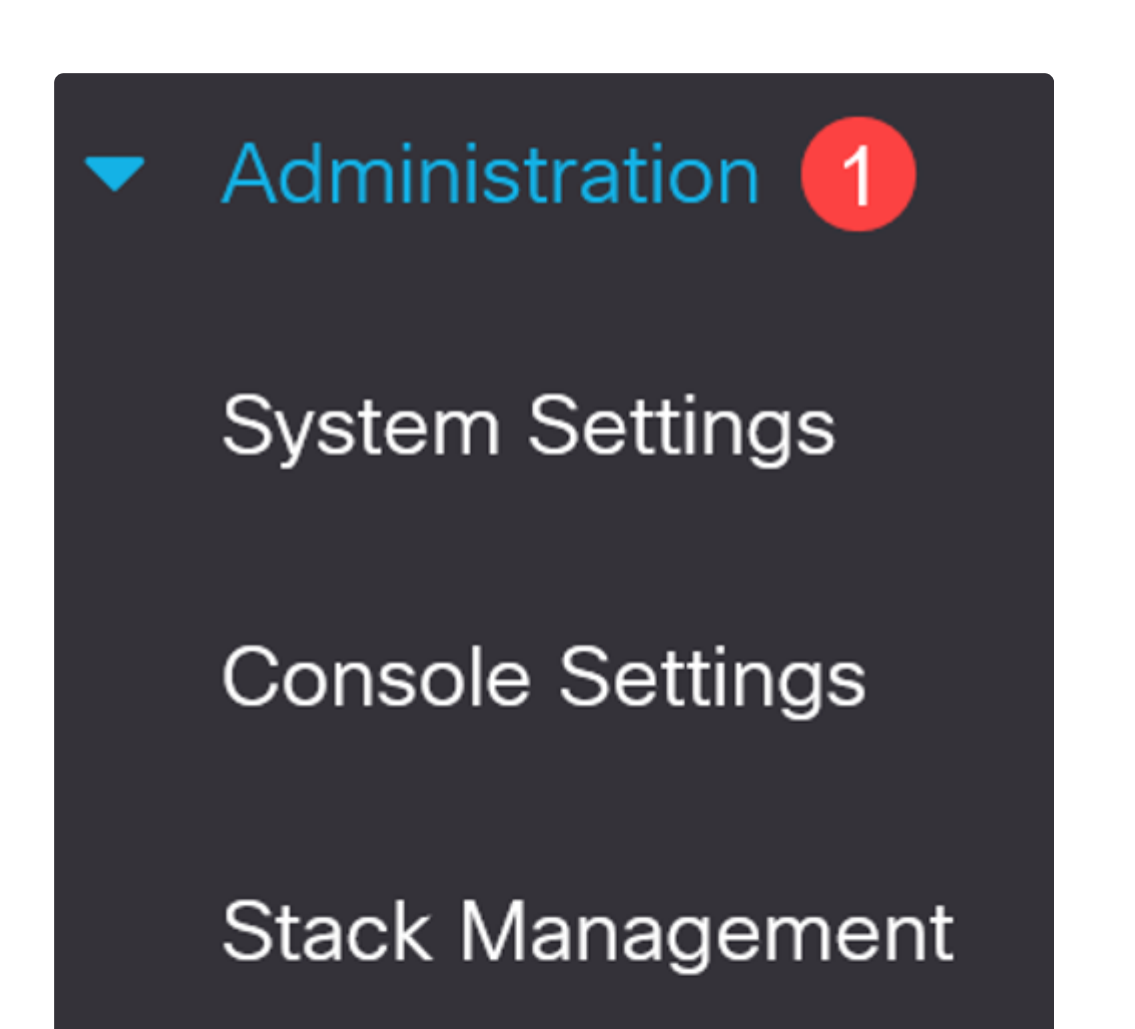

**Bluetooth Settings** 

**User Accounts** 

**Idle Session Timeout** 

▶ **Time Settings** 

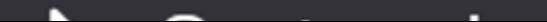

### **Paso 2**

Seleccione una de las siguientes opciones de reinicio:

**â—***Inmediato* **�** - Reinicie inmediatamente.

**â—***Fecha* **�** : introduzca la fecha (mes/día) y la hora (horas y minutos) del reinicio de la programación.

**â—***En***�**: introduzca el número especificado de días, horas y minutos para reiniciar el dispositivo. El tiempo máximo que puede transcurrir es de 24 días.

En este ejemplo, se selecciona **Inmediato**.

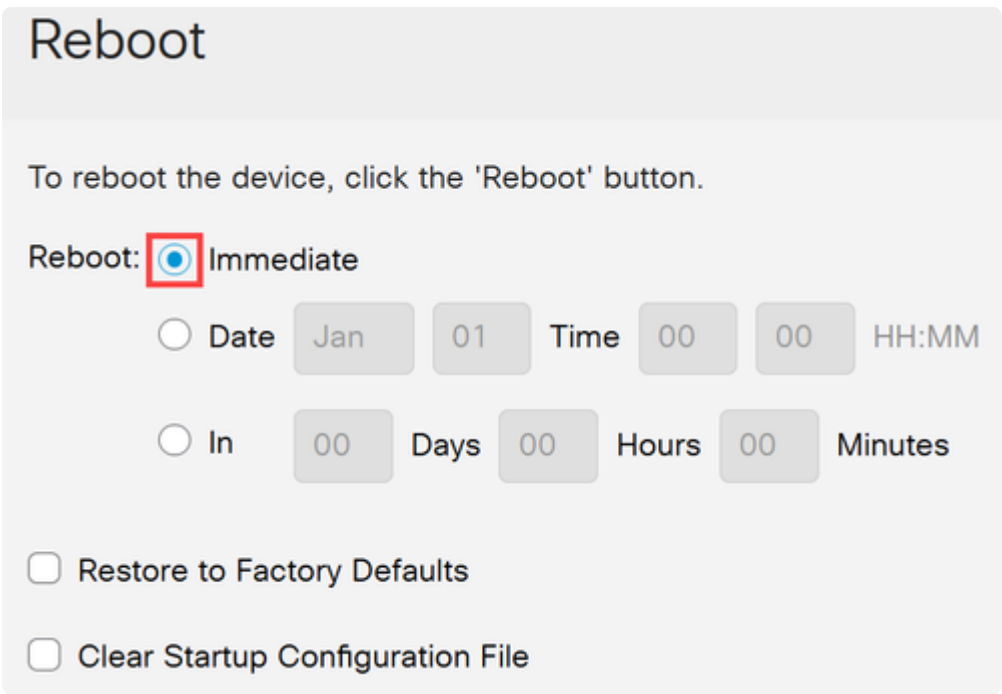

### **Paso 3**

(Opcional)

Marque *Restore to Factory Defaults* para restaurar la configuración predeterminada de fábrica durante el proceso de reinicio. **También tiene la opción de** marcar Clear Startup Configuration File para borrar el archivo de configuración.

# Reboot

To reboot the device, click the 'Reboot' button.

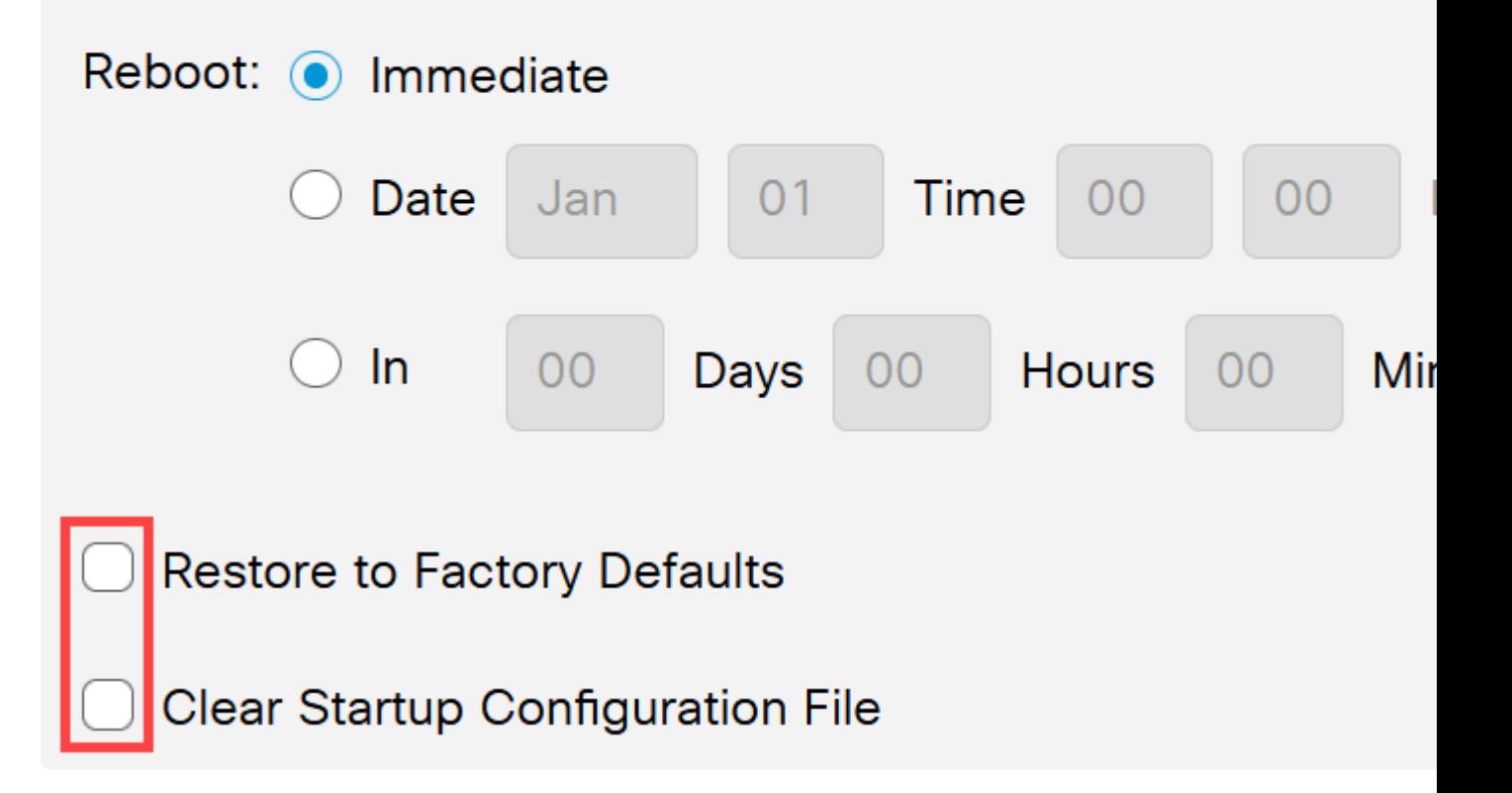

#### **Paso 4**

Haga clic en **Reiniciar.**

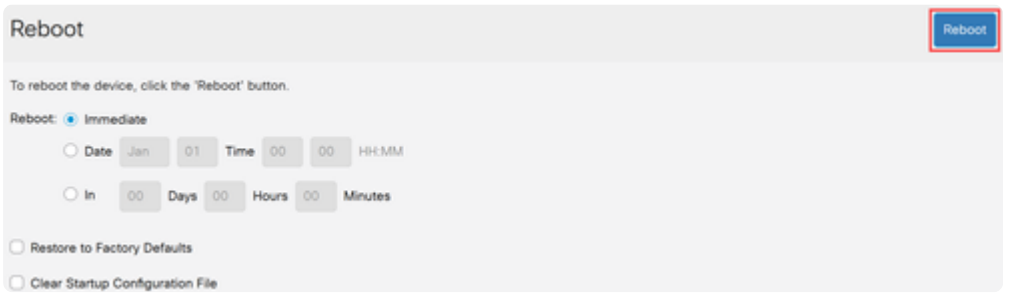

## **Restaurar los valores predeterminados de fábrica**

Puede restablecer el switch Catalyst a los valores **predeterminados** de **fábrica**. De este modo, se eliminarán todas las configuraciones que se hayan modificado de la configuración predeterminada.

Algunas de las razones principales para un restablecimiento de fábrica son:

**â—si ûn** reinicio no ayuda al dispositivo a funcionar correctamente y la solución no es obvia. **â—**Necesita borrar la configuración de un dispositivo que recibió para empezar de nuevo. **�**

### **Opción 1**

Como se muestra en la sección anterior, tiene la opción de restaurar el switch a la configuración predeterminada de fábrica mientras realiza un reinicio mediante la interfaz de usuario web.

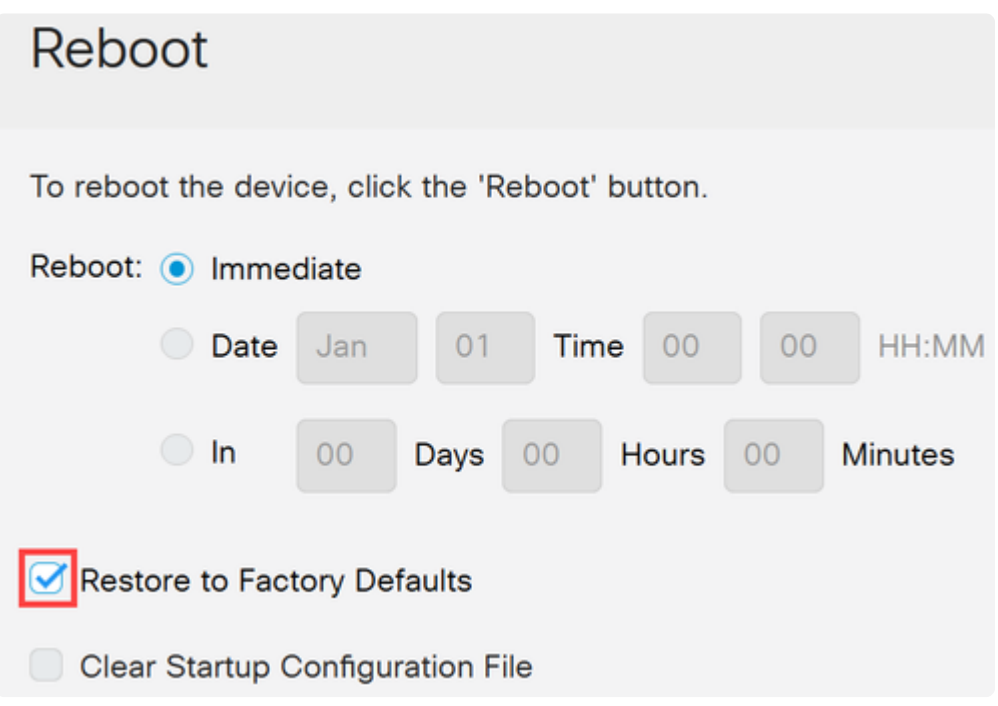

### **Opción 2**

### **Paso 1**

Desconecte todos los cables de Ethernet del switch.

### **Paso 2**

Con la unidad encendida, mantenga pulsado el botón **Reset** durante más de 10 segundos. Una vez finalizado el proceso, conecte el ordenador directamente para acceder al conmutador mediante un cable Ethernet.

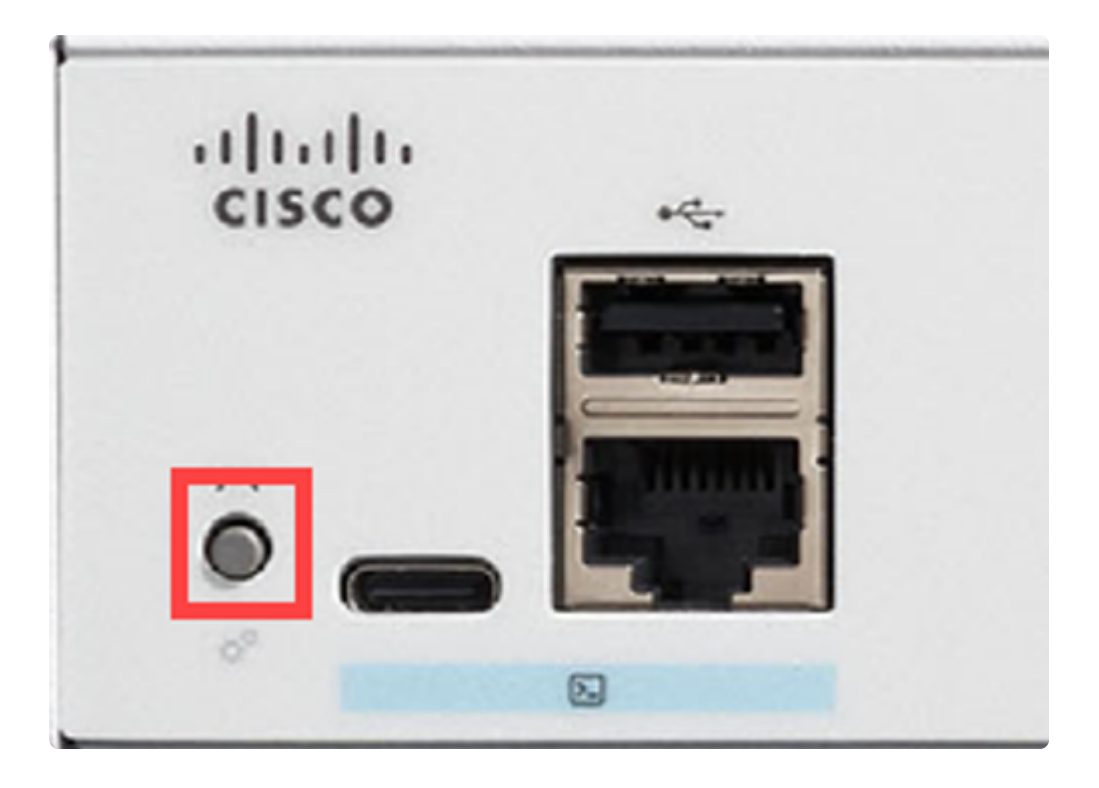

## **Conclusión**

Ahora ya sabe cómo reiniciar o restablecer de fábrica el switch Catalyst 1200 o 1300.

Consulte las siguientes páginas para obtener más información sobre los switches Catalyst 1200 y 1300.

**â—[Por qué actualizar a los switches Catalyst de Cisco serie 1200 o 1300 Comparación de](/content/en/us/products/collateral/switches/catalyst-1200-series-switches/nb-06-cat1200-1300-ser-upgrade-cte-en.html) � [funciones](/content/en/us/products/collateral/switches/catalyst-1200-series-switches/nb-06-cat1200-1300-ser-upgrade-cte-en.html)**

**â—[Guía rápida de los switches Catalyst de Cisco serie 1200 y 1300](/content/en/us/products/collateral/switches/catalyst-1200-series-switches/nb-06-cat1200-1300-ser-aag-cte-en.html) �**

Para otras configuraciones y funciones, consulte la **[Guía de Administración de la](/content/en/us/td/docs/switches/lan/csbms/catalyst-1200-1300/AdminGuide/catalyst-1200-admin-guide.html)** Serie Catalyst.

### Acerca de esta traducción

Cisco ha traducido este documento combinando la traducción automática y los recursos humanos a fin de ofrecer a nuestros usuarios en todo el mundo contenido en su propio idioma.

Tenga en cuenta que incluso la mejor traducción automática podría no ser tan precisa como la proporcionada por un traductor profesional.

Cisco Systems, Inc. no asume ninguna responsabilidad por la precisión de estas traducciones y recomienda remitirse siempre al documento original escrito en inglés (insertar vínculo URL).